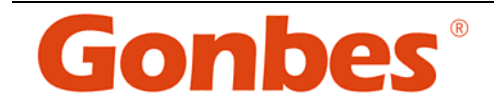

# USER'S MANUAL

## Industrial Monitor Converter

(CGA/EGA/RGB to VGA)

Model: GBS-8219

**GONBES Technology Co.,Ltd**  Apr 2010

l  $\overline{\text{User's Manual}}$  - 0 -

## **Copyright Notice and Disclaimer**

 All rights reserved. No parts of this manual may be reproduced in any form without the express written permission of GONBES Technology Co., Ltd(GONBES) makes no representations or warranties with respect to the contents hereof. In addition, information contained herein are subject to change without notice. Every precaution has been taken in the preparation of this manual. Nevertheless,GONBES assumes no responsibility for errors or omissions or any damages resulting from the use of the information contained in this publication.

Gonbes is a trademark of GONBES Technology Co., Ltd. All other trademarks belong to their respective owners.

#### 1. Important Info

Before start this product, please read the User's Manual carefully, it contains all product-related warnings and important issues.

Do not try the followings:

- unauthorized repairs or parts replacement or other operations
- inappropriate placement including but not limited to lightning, fire, exposure to rain, water, gas
- switch to the power not in the voltage allowable range
- remove the modified label or the warranty label

#### Cautions:

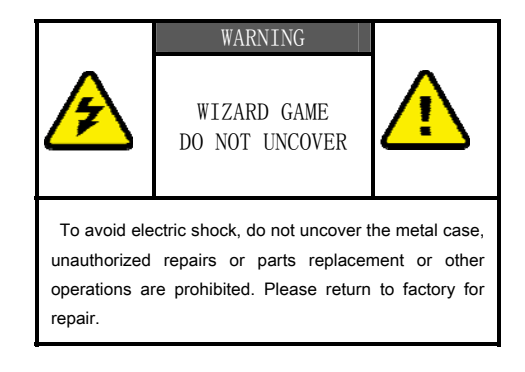

User's Manual - 1 -

#### 2. Features

 GONBES Technology Co. , Ltd (GONBES) in the industrial equipment under long-term maintenance and reconstruction of the monitors& display systems on the lessons learned to gather requirements and feedback of many customers, after many years of development and testing, based on the strength in GBS 8218 launch of innovative industrial monitor converter - GBS 8219, it achieved Industrial video signal(RGB/CGA/VGA to VGA) conversion fully automated operation, will give you the maintenance and replacement of industrial display to bring about affordable price and convenient.

- Feature specifications

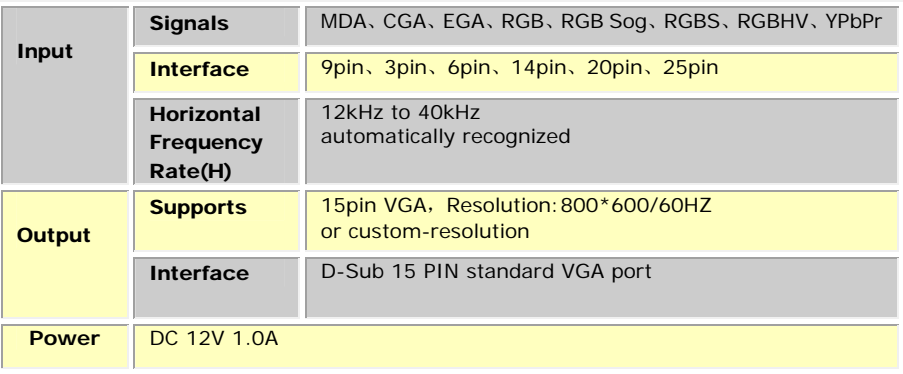

#### Note:

1.YPbPr = YUV

2.Input Horizontal Frequency Rate 12kHz to 40kHz automatically recognized.

3.Support RGB and YPbPr

- 4.Support Interlaced Scanning and Line by Line Scanning.
- 5.Support Vertical Resolution from line200 to line 600 automatically recognized.
- 6.Support variable Horizontal Resolution automatically recognized。
- 7.Support RGBHV (separate sync) ,RGBS (composite sync), automatically recognized
- 8.Output resolution: 800\*600/60Hz standard VGA or custom-resolution.

User's Manual - 2 -

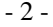

## 3. Interface Specification

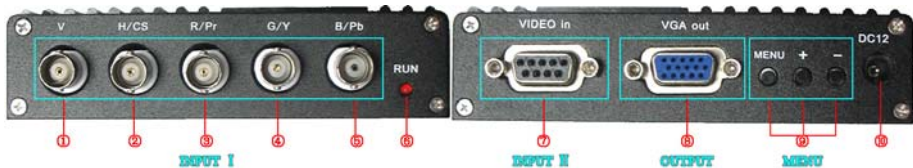

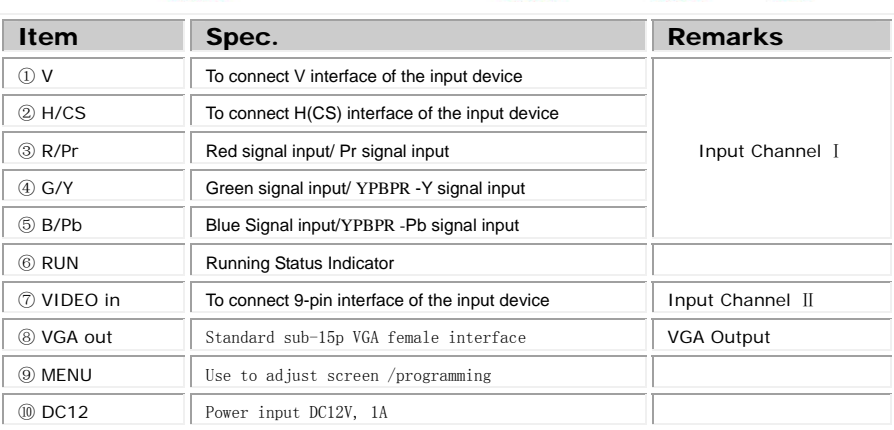

**Note:** Input Channel I, Input Channel , you can choose one of them

### **4. Definition for I/O interface**

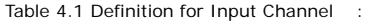

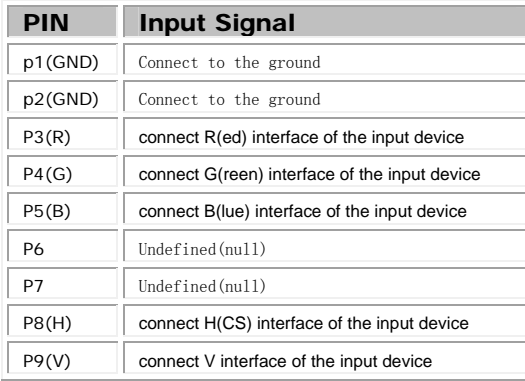

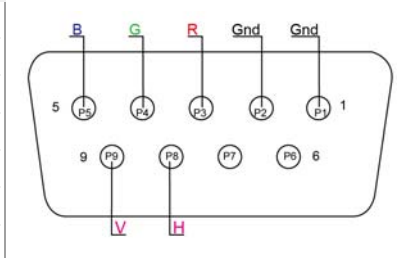

Figure 4.1 Definition for Input Channel

User's Manual - 3 -

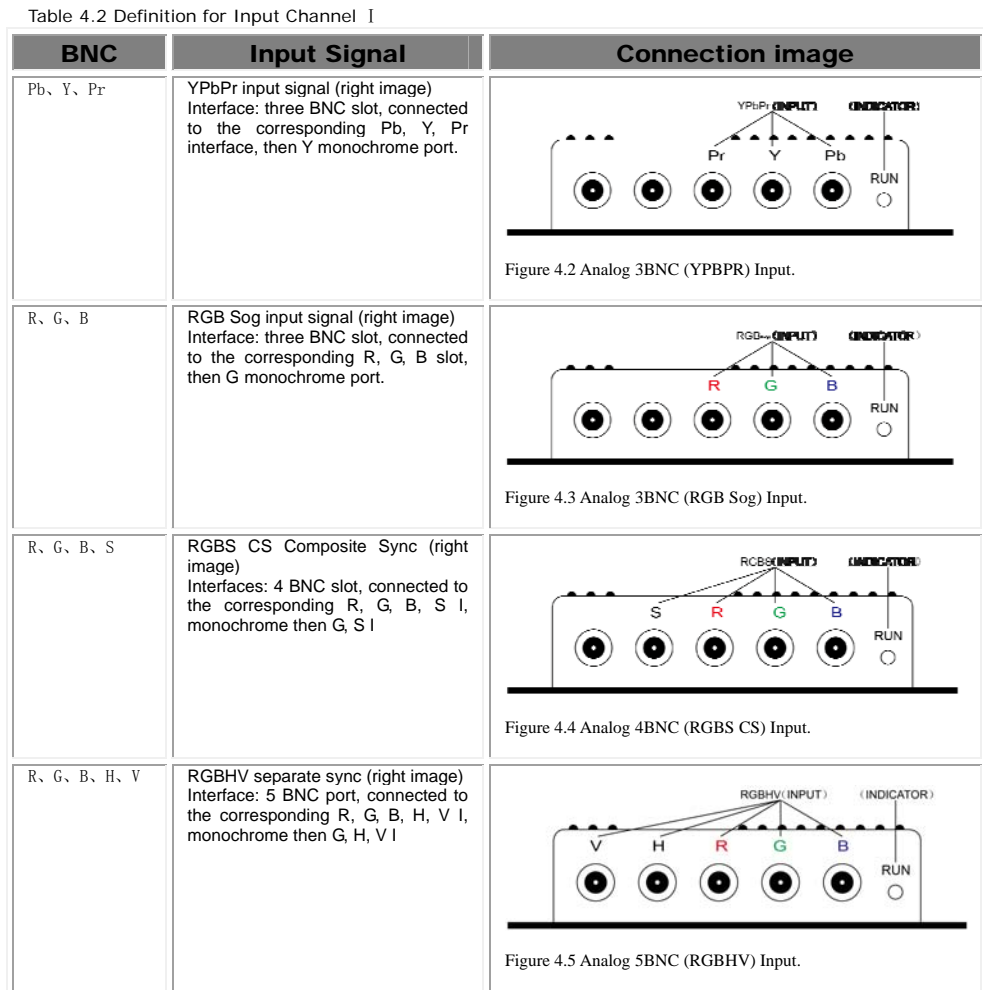

## **5. Operation Menu**

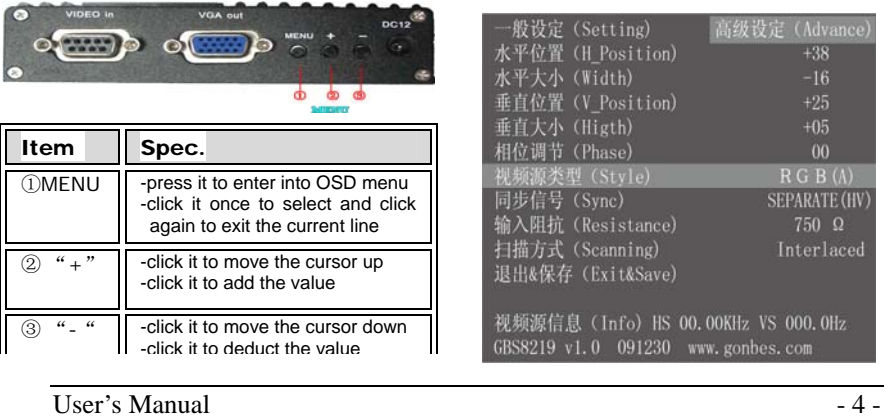

## **6. Accessories& Details**

Table 6.1 Accessories list

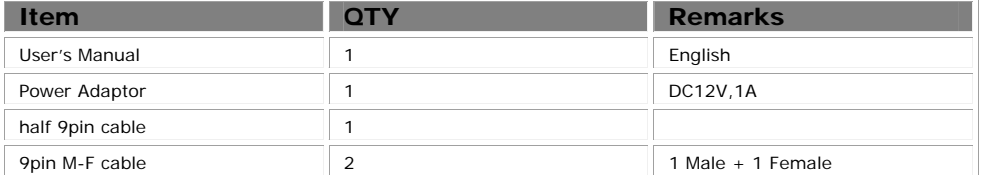

Table 6.2 Details of half 9Pin cable

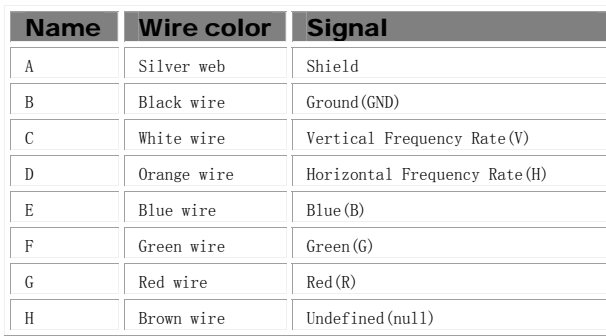

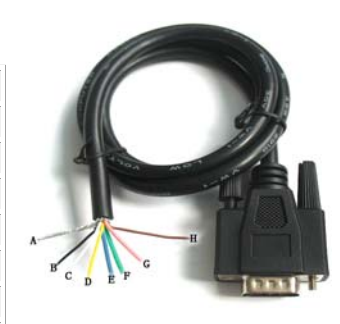

Figure 6.2 Half 9pin cable

## **7. Assembly and debugging**

Step 1: access signals, if not display or display color is not correct, adjust the video source type items, adjusted to the input video signal with the same type, color, only the normal display. (Available options are: YUV color, RGB (D) digital TTL signals, RGB (A) mode may signal)

Step 2:The system can automatically identify the signal. If you adjust the first step, the image color display is no need to manually adjust the normal; if there distortions in the image, you need to manually adjust the synchronization signal and the signal source to adjust to the same types of synchronization, you can normally display.

Step 3: If the screen shows elongated, and the overflow to the bottom of the screen, put the adjusted scanning: Progressive Scan (Progressive); if the adjustment of the vertical position to a maximum, the image display is still only half of the display, put the adjust the scanning mode: interlaced scan (Interlaced).

Step 4: Adjust the horizontal position, horizontal size, vertical position, vertical size of the items, adjusted to the satisfaction of the location.

Step 5: input impedance, select the input source impedance than with select 750 in Europe, relatively light, if you choose all 750 European white side, you should choose for the 75 euro.

Step 6: the phase adjustment, if the image appears small waves up and down type jitter, can adjust the consistency with the input signal phase.

Step 7: Save and Exit: Save all the parameters and exit the menu.

User's Manual - 5 -